# **Distribution EOLE - Tâche #34241**

Scénario # 34240 (Terminé (Sprint)): traitement express MTES

## **la gestion des acl via l'ead3 ne fonctionne pas**

02/06/2022 17:14 - Vincent Chavanon

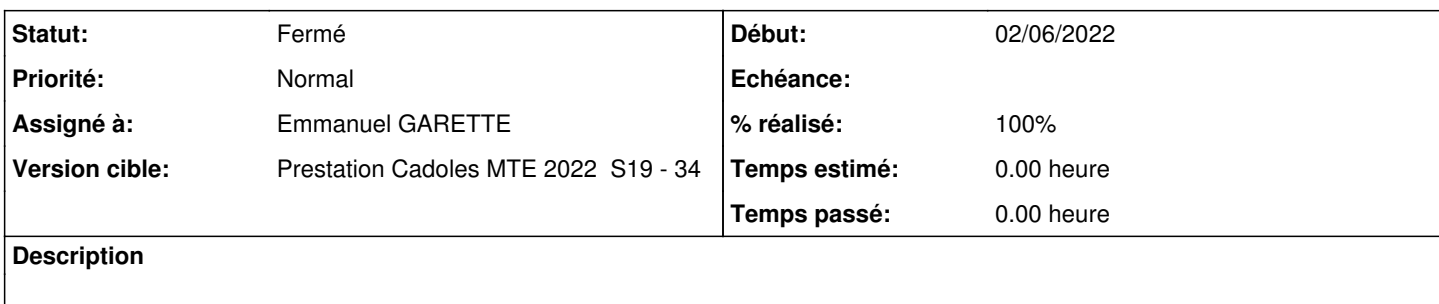

#### **Historique**

### **#1 - 02/06/2022 17:19 - Vincent Chavanon**

*- Fichier 2022-06-02 17\_17\_41-.png ajouté*

Quand on se connecte à l'ead3 avec le compte eole, sur certains serveurs, on ne peut derouler l'arborescence du serveur en claiquant sur le "+" devant /home, et un carré rouge apparait en bas à gauche (cf. PJ) le lancant salt-minion en mode debug via la commande /usr/bin/python3 /usr/bin/salt-minion -c /etc/ead3/salt -l debug, ceci remonte :

```
[INFO    ] User eole Executing command ead.acl_find with jid 20220602143409072310
[DEBUG   ] Command details {'fun': 'ead.acl_find', 'arg': ['/home', {'__kwarg__': True, 'maxdepth': 1, 'mindep
th': 1, 'print': 'name,type'}], 'tgt': 'local', 'jid': '20220602143409072310', 'ret': '', 'tgt_type': 'glob', 
'user': 'eole'}
[DEBUG   ] Subprocess ProcessPayload-Job-20220602143409072310 added
[INFO    ] User root Executing command saltutil.find_job with jid 20220602143409078740
[DEBUG   ] Command details {'fun': 'saltutil.find_job', 'arg': ['20220602143409072310'], 'tgt': 'local', 'jid'
: '20220602143409078740', 'ret': '', 'tgt_type': 'glob', 'user': 'root'}
[DEBUG   ] Subprocess ProcessPayload-Job-20220602143409078740 added
[DEBUG   ] Using importlib_metadata to load entry points
[DEBUG   ] Using importlib_metadata to load entry points
[DEBUG   ] LazyLoaded jinja.render
[DEBUG   ] LazyLoaded yaml.render
[DEBUG   ] LazyLoaded jinja.render
[DEBUG   ] LazyLoaded yaml.render
[INFO    ] Starting a new job 20220602143409072310 with PID 10853
[DEBUG   ] Could not LazyLoad direct_call.allow_missing_func: 'direct_call.allow_missing_func' is not availabl
e.
[INFO    ] Starting a new job 20220602143409078740 with PID 10854
[DEBUG   ] Could not LazyLoad direct_call.allow_missing_func: 'direct_call.allow_missing_func' is not availabl
e.
[DEBUG   ] LazyLoaded saltutil.find_job
[DEBUG   ] Minion return retry timer set to 9 seconds (randomized)
[INFO    ] Returning information for job: 20220602143409078740
[DEBUG   ] Initializing new AsyncAuth for ('/var/lib/ead3/etc/salt/pki/minion', 'local', 'tcp://127.0.0.1:4606
')
[DEBUG   ] Connecting the Minion to the Master URI (for the return server): tcp://127.0.0.1:4606
[DEBUG   ] Trying to connect to: tcp://127.0.0.1:4606
[DEBUG   ] Closing AsyncZeroMQReqChannel instance
[DEBUG   ] minion return: {'success': True, 'return': {'pid': 10853, 'fun': 'ead.acl_find', 'arg': ['/home', {
'__kwarg__': True, 'maxdepth': 1, 'mindepth': 1, 'print': 'name,type'}], 'tgt': 'local', 'jid': '2022060214340
9072310', 'ret': '', 'tgt_type': 'glob', 'user': 'eole'}, 'retcode': 0, 'jid': '20220602143409078740', 'fun': 
'saltutil.find_job', 'fun_args': ['20220602143409072310']}
[DEBUG   ] Starting new HTTP connection (1): 127.0.0.1
[DEBUG   ] http://127.0.0.1:8000 "GET /get//quota/quota/directories HTTP/1.1" 200 36
[DEBUG   ] Starting new HTTP connection (1): 127.0.0.1
[DEBUG   ] http://127.0.0.1:8000 "GET /get/creole?variable=acl_directories HTTP/1.1" 200 36
[DEBUG   ] LazyLoaded ead.acl_find
[DEBUG   ] LazyLoaded file.find
[DEBUG   ] Subprocess ProcessPayload-Job-20220602143409078740 cleaned up
[DEBUG   ] Minion return retry timer set to 8 seconds (randomized)
[INFO    ] Returning information for job: 20220602143409072310
[DEBUG   ] Initializing new AsyncAuth for ('/var/lib/ead3/etc/salt/pki/minion', 'local', 'tcp://127.0.0.1:4606
```
') [DEBUG ] Connecting the Minion to the Master URI (for the return server): tcp://127.0.0.1:4606 [DEBUG ] Trying to connect to: tcp://127.0.0.1:4606 [DEBUG ] Closing AsyncZeroMQReqChannel instance [DEBUG ] minion return: {'success': True, 'return': [['aquota.group', 'f'], ['aquota.user', 'f'], ['backup', 'd'], ['data', 'd'], ['eole', 'd'], ['ftp', 'd'], ['geo-ide-base', 'd'], ['geoide\_old.sql', 'f'], ['lost+foun d', 'd'], ['mail', 'd'], ['nagios', 'd'], ['netlogon', 'd'], ['workgroups', 'd']], 'retcode': 0, 'jid': '20220 602143409072310', 'fun': 'ead.acl\_find', 'fun\_args': ['/home', {'maxdepth': 1, 'mindepth': 1, 'print': 'name,t ype'}]}

[DEBUG ] Subprocess ProcessPayload-Job-20220602143409072310 cleaned up

Si on clique sur le dossier home, on voit bien ses acl.

### **#2 - 28/06/2022 14:02 - Emmanuel GARETTE**

*- Statut changé de Nouveau à À valider*

- *Assigné à mis à Emmanuel GARETTE*
- *% réalisé changé de 0 à 100*

Je viens de backporter en 2.7.1.

#### **#3 - 28/06/2022 14:48 - Vincent Chavanon**

*- Statut changé de À valider à Résolu*

test OK sur des eole 2.7.2 qui rencontraient le soucis

#### **#4 - 05/07/2022 15:02 - Philippe Carre**

*- Statut changé de Résolu à À valider*

```
Malheureusement , pas tous !
J'ai encore au moins 2 serveurs (Seth 2.7.2), où eole-fichier-actions est à jour (2.7.2-12) et où le pb est tjrs là :
```
----------------------------------------------------------------------

```
[INFO    ] User ppsrl Executing command ead.acl_find with jid 20220705125433685596
[DEBUG   ] Command details {'fun': 'ead.acl_find', 'arg': ['/home', {'__kwarg__': True, 'maxdepth': 1, 'mindep
th': 1, 'print': 'name,type'}], 'tgt': 'local', 'jid': '20220705125433685596', 'ret': '', 'tgt_type': 'glob', 
'user': 'ppsrl'}
[DEBUG   ] Subprocess ProcessPayload-Job-20220705125433685596 added
[INFO    ] User root Executing command saltutil.find_job with jid 20220705125433703075
[DEBUG   ] Command details {'fun': 'saltutil.find_job', 'arg': ['20220705125433685596'], 'tgt': 'local', 'jid'
: '20220705125433703075', 'ret': '', 'tgt_type': 'glob', 'user': 'root'}
[DEBUG   ] Subprocess ProcessPayload-Job-20220705125433703075 added
[DEBUG   ] Using importlib_metadata to load entry points
[DEBUG   ] Using importlib_metadata to load entry points
[DEBUG   ] LazyLoaded jinja.render
[DEBUG   ] LazyLoaded yaml.render
.<br>[DEBUG ] LazyLoaded jinja.render
```
[DEBUG ] LazyLoaded yaml.render [INFO ] Starting a new job 20220705125433685596 with PID 24948 [DEBUG ] Could not LazyLoad direct\_call.allow\_missing\_func: 'direct\_call.allow\_missing\_func' is not availabl e. [INFO ] Starting a new job 20220705125433703075 with PID 24949 [DEBUG ] Could not LazyLoad direct\_call.allow\_missing\_func: 'direct\_call.allow\_missing\_func' is not availabl e. [DEBUG ] LazyLoaded saltutil.find\_job [DEBUG ] Minion return retry timer set to 6 seconds (randomized) [INFO ] Returning information for job: 20220705125433703075 [DEBUG ] Initializing new AsyncAuth for ('/var/lib/ead3/etc/salt/pki/minion', 'local', 'tcp://127.0.0.1:4606 ') [DEBUG ] Connecting the Minion to the Master URI (for the return server): tcp://127.0.0.1:4606 [DEBUG ] Trying to connect to: tcp://127.0.0.1:4606 [DEBUG ] Closing AsyncZeroMQReqChannel instance [DEBUG ] minion return: {'success': True, 'return': {'pid': 24948, 'fun': 'ead.acl\_find', 'arg': ['/home', { '\_\_kwarg\_\_': True, 'maxdepth': 1, 'mindepth': 1, 'print': 'name,type'}], 'tgt': 'local', 'jid': '2022070512543 3685596', 'ret': '', 'tgt\_type': 'glob', 'user': 'ppsrl'}, 'retcode': 0, 'jid': '20220705125433703075', 'fun': 'saltutil.find\_job', 'fun\_args': ['20220705125433685596']} [DEBUG ] Starting new HTTP connection (1): 127.0.0.1 [DEBUG ] http://127.0.0.1:8000 "GET /get/creole?variable=acl\_directories HTTP/1.1" 200 36 [DEBUG ] Starting new HTTP connection (1): 127.0.0.1 [DEBUG ] http://127.0.0.1:8000 "GET /get//quota/quota/directories HTTP/1.1" 200 36 [DEBUG ] LazyLoaded ead.acl\_find [DEBUG ] LazyLoaded file.find [DEBUG ] Subprocess ProcessPayload-Job-20220705125433703075 cleaned up

Attention , sur ces serveurs seul eole-fichier-actions est à jour (apt install ... sur test-eole, et pas un Maj-Auto) . Est ce qu'il faut mettre à jour d'autres paquets ?

## **#5 - 24/01/2023 17:40 - Philippe Carre**

- *Statut changé de À valider à Fermé*
- *Temps estimé mis à 0.00 h*
- *Restant à faire (heures) mis à 0.0*

Même vérif sur le même serveur (7 mois après!) , le pb est réglé !! LEs ACL s'affichent correctement , sur tous les dossiers.

## **Fichiers**

2022-06-02 17\_17\_41-.png 29,2 ko 02/06/2022 Vincent Chavanon